# **Prescient**

Release 2.2.3.dev0

**Prescient Developers** 

# **CONTENTS:**

| 1 | Using | g Prescient (                           |
|---|-------|-----------------------------------------|
|   | 1.1   | Installation                            |
|   | 1.2   | Running Prescient                       |
|   | 1.3   | Configuration Options                   |
|   | 1.4   | Input Data                              |
|   | 1.5   | Results and Statistics Output           |
|   | 1.6   | Customizing Prescient with Plugins      |
| 2 | Mod   | eling Concepts                          |
|   | 2.1   | The Prescient Simulation Cycle          |
|   | 2.2   | Time Series Data Streams                |
|   | 2.3   | Reserves and Ancillary Services         |
|   | 2.4   | Energy Markets and Pricing              |
| 3 | Exan  | nples and Tutorials 2.                  |
| 4 | Refe  | rence 2                                 |
|   | 4.1   | Input Data                              |
|   | 4.2   | Detailed Prescient Simulation Lifecycle |
|   | 4.3   | RUC Details                             |
|   | 4.4   | SCED Details                            |
|   | 4.5   | Plugins                                 |
|   | 4.6   | Python Classes and Functions            |
| 5 | India | res and tables                          |

Prescient is a python library that provides production cost modeling capabilities for power generation and distribution networks.

CONTENTS: 1

2 CONTENTS:

**CHAPTER** 

ONE

# **USING PRESCIENT**

## 1.1 Installation

The Prescient python package can be installed using pip, or it can be installed from source. Python and a MILP solver are prerequisites for either installation method.

To install Prescient, follow these steps:

- Install python
- Install a MILP solver
- Install Prescient Using Pip
- Install Prescient From Source
  - Get Prescient source code
  - Install Python Dependencies
  - Install Egret
  - Install the Prescient python package
  - Verify your installation

# 1.1.1 Install python

Prescient requires python 3.7 or later. We recommend installing Anaconda to manage python and other dependencies.

### 1.1.2 Install a MILP solver

Prescient requires a mixed-integer linear programming (MILP) solver that is compatible with Pyomo. Options include open source solvers such as CBC or GLPK, and commercial solvers such as CPLEX, Gurobi, or Xpress.

The specific mechanics of installing a solver is specific to the solver and/or the platform. An easy way to install an open source solver on Linux and Mac is to install the CBC Anaconda package into the current conda environment:

conda install -c conda-forge coincbc

**Tip:** Be sure to activate the correct python environment before running the command above.

CBC binaries for Windows and other platforms may be available from https://github.com/coin-or/Cbc/releases.

Note that the CBC solver is used in most Prescient tests, so you may want to install it even if you intend to use another solver in your own runs.

Instructions to install other solvers can be found *here*.

Prescient uses a mixed-integer linear programming (MILP) solver to make dispatch and unit commitment decisions. Before running Prescient, a solver must be installed and available to Pyomo. Installation guidance for a number of common solvers is found below.

#### Solvers

- CBC
- Gurobi
- CPLEX
- Xpress

The choice of solver often comes down to cost. CBC is free, but is typically slower than commercial alternatives. Commercial solvers are faster, but require a license and may require additional configuration. Some solvers offer free licenses for academic or research use. Check with the appropriate vendor for details.

### **CBC**

CBC is a free, open-source MILP solver. On Linux and Mac platforms, CBC can be installed using Anaconda:

```
conda install -c conda-forge coincbc
```

Binaries for additional platforms, including Windows, may be available from https://github.com/coin-or/Cbc/releases. When installing CBC manually, you may need to modify your path to ensure the cbc executable is available on the command line.

CBC is the solver Prescient uses for automated tests on github.

#### Gurobi

Gurobi is a highly regarded commercial solver. Gurobi requires a valid license to be used by Prescient. See the documentation on the Gurobi website for instructions on how to acquire and install a license.

Python bindings for Gurobi can be installed via conda:

```
conda install -c gurobi gurobi
```

or via pip:

```
pip install gurobi
```

Depending on your license, you may not be able to use the latest version of the solver. A specific release can be installed as follows:

```
conda install -c gurobi gurobi=8
```

### **CPLEX**

CPLEX is a high performance solver with both free and paid versions available. The free version, called the Community Edition, can be installed using pip:

```
pip install cplex
```

The free CPLEX Community Edition has limits on model size and may not be sufficient for your models. To use the commercial edition, you must acquire a CPLEX license and install the CPLEX software suite. After installing CPLEX, you must then install Python bindings for CPLEX into your python environment following the instructions found here.

### **Xpress**

Xpress Python bindings are available through conda:

```
conda install -c fico-xpress xpress
```

or from PyPI using pip:

```
pip install xpress
```

Depending on your license, you may need to install a specific version of the solver, e.g.,

```
pip install xpress==8.8.6
```

# 1.1.3 Install Prescient Using Pip

Prescient is available as a python package that can be installed using pip. To install the latest release of Prescient use the following command:

pip install gridx-prescient

Be sure the intended python environment is active before issuing the command above.

### 1.1.4 Install Prescient From Source

You may want to install from source if you want to use the latest pre-release version of the code, or if you want to modify/contribute to the code yourself. The steps required to install Prescient from source are described below:

### **Get Prescient source code**

The latest version of Prescient can be acquired as source from the Prescient github project, either by downloading a zip file of the source code or by cloning the *main* branch of the github repository.

1.1. Installation 5

### **Install Python Dependencies**

The python environment where you run Prescient must include a number of prerequisites. You may want to create a python environment specifically for Prescient. To create a new Anaconda environment and install Prescient's prerequisites into the new environment, issue the following command from the root folder of the Prescient source code:

```
conda env create -f environment.yml
```

The command above will create an environment named *prescient*. To use a different name for the environment, add the -*n* option to the command above:

```
conda env create -n nameOfYourChoice -f environment.yml
```

Once you have create the new environment, make it the active environment:

```
conda activate prescient
```

If you are using something other than Anaconda to manage your python environment, use the information in *environment*, yml to identify which packages to install.

### **Install Egret**

When installing Prescient from the latest version of the source code, Egret may need to be installed manually because pre-release versions of Prescient sometimes depend on pre-release versions of EGRET. Install EGRET from source according to the instructions *here <https://github.com/grid-parity-exchange/Egret/blob/main/README.md>*.

### Install the Prescient python package

The steps above configure a python environment with Prescient's prerequisites. Now we must install Prescient itself. From the prescient python environment, issue the following command:

```
pip install -e .
```

This will update the active python environment to include Prescient's source code. Any changes to Prescient source code will take affect each time Prescient is run.

This command will also install a few utilities that Prescient users may find useful, including *runner.py* (see *Running Prescient*).

## Verify your installation

Prescient is packaged with tests to verify it has been set up correctly. To execute the tests, issue the following command:

```
pytest -v prescient/simulator/tests/test_simulator.py
```

This command runs the tests using the CBC solver and will fail if you haven't installed CBC. The tests can take as long as 30 minutes to run, depending on your machine. If Prescient was installed correctly then all tests should pass.

# 1.2 Running Prescient

There are three ways to launch and run Prescient:

- With a configuration file, using runner.py
- With command line options, using the prescient.simulator module
- From python code, using in-code configuration

In all three cases, the analyst supplies configuration values that identify input data and dictate which options to use during the Prescient simulation. Configuration options can be specified in a configuration file, on the command line, in-code, or a combination of these methods, depending on how Prescient is launched.

To see what configuration options are available, see Configuration Options.

# 1.2.1 Launch with runner.py

Prescient can be run using *runner.py*, a utility which is installed along with Prescient (see *Install Egret*). Before executing *runner.py*, you must create a configuration file indicating how Prescient should be run. Here is an example of a configuration file that can be used with *runner.py*:

```
command/exec simulator.py
--data-directory=example_scenario_input
--output-directory=example_scenario_output
--input-format=rts-gmlc
--run-sced-with-persistent-forecast-errors
--start-date=07-11-2024
--num-days=7
--sced-horizon=1
--sced-frequency-minutes=10
--ruc-horizon=36
```

Because runner.py can potentially be used for more than launching Prescient, the first line of the configuration file must match the line shown in the example above. Otherwise runner.py won't know that you intend to run Prescient.

All subsequent lines set the value of a configuration option. Configuration options are described in *Configuration Options*.

Once you have the configuration file prepared, you can launch Prescient using the following command:

```
runner.py config.txt
```

where *config.txt* should be replaced with the name of your configuration file.

# 1.2.2 Launch with the *prescient.simulator* module

Another way to run Prescient is to execute the *prescient.simulator* module:

```
python -m prescient.simulator <options>
```

where options specifies the configuration options for the run. An example might be something like this:

```
python -m prescient.simulator --data-directory=example_scenario_input --output-
directory=example_scenario_output --input-format=rts-gmlc --run-sced-with-persistent-
forecast-errors --start-date=07-11-2024 --num-days=7 --sced-horizon=1 --sced-frequency-
minutes=10 --ruc-horizon=36
```

Configuration options can also be specified in a configuration file:

```
python -m prescient.simulator --config-file=config.txt
```

You can combine the *-config-file* option with other command line options. The contents of the configuration file are effectively inserted into the command line at the location of the *-config-file* option. You can override values in a configuration file by repeating the option at some point after the *-config-file* option.

Running the *prescient.simulator* module allows you to run Prescient without explicitly installing it, as long as Prescient is found in the python module search path.

# 1.2.3 Running Prescient from python code

Prescient can be configured and launched from python code:

```
from prescient.simulator import Prescient
Prescient().simulate(
        data_path='deterministic_scenarios',
        simulate_out_of_sample=True,
        run_sced_with_persistent_forecast_errors=True,
        output_directory='deterministic_simulation_output',
        start_date='07-10-2020',
        num_days=7,
        sced_horizon=4.
        reserve_factor=0.0,
        deterministic_ruc_solver='cbc',
        sced_solver='cbc',
        sced_frequency_minutes=60,
        ruc_horizon=36,
        enforce_sced_shutdown_ramprate=True,
        no_startup_shutdown_curves=True)
```

The code example above creates an instance of the Prescient class and passes configuration options to its *simulate()* method. An alternative is to set values on a configuration object, and then run the simulation after configuration is done:

```
from prescient.simulator import Prescient

p = Prescient()

config = p.config
config.data_path='deterministic_scenarios'
config.simulate_out_of_sample=True
config.run_sced_with_persistent_forecast_errors=True
config.output_directory='deterministic_simulation_output'
config.start_date='07-10-2020'
config.num_days=7
```

(continues on next page)

(continued from previous page)

```
config.sced_horizon=4
config.reserve_factor=0.0
config.deterministic_ruc_solver='cbc'
config.sced_solver='cbc'
config.sced_frequency_minutes=60
config.ruc_horizon=36
config.enforce_sced_shutdown_ramprate=True
config.no_startup_shutdown_curves=True
p.simulate()
```

A third option is to store configuration values in a dict, which can potentially be shared among multiple runs:

```
from prescient.simulator import Prescient

options = {
    'data_path':'deterministic_scenarios',
    'simulate_out_of_sample':True,
    'run_sced_with_persistent_forecast_errors':True,
    'output_directory':'deterministic_simulation_output'
}

Prescient().simulate(**options)
```

These three methods can be used together quite flexibly. The example below demonstrates a combination of approaches to configuring a prescient run:

```
from prescient.simulator import Prescient
simulator = Prescient()
# Set some configuration options using the simulator's config object
config = simulator.config
config.data_path='deterministic_scenarios'
config.simulate_out_of_sample=True
config.run_sced_with_persistent_forecast_errors=True
config.output_directory='deterministic_simulation_output'
# Others will be stored in a dictionary that can
# potentially be shared among multiple prescient runs
options = {
    'start_date':'07-10-2020',
    'sced_horizon':4,
    'reserve_factor':0.0,
    'deterministic_ruc_solver':'cbc',
    'sced_solver':'cbc',
    'sced_frequency_minutes':60,
    'ruc_horizon':36,
    'enforce_sced_shutdown_ramprate': True,
    'no_startup_shutdown_curves':True,
}
```

(continues on next page)

(continued from previous page)

```
# And finally, pass the dictionary to the simulate() method,
# along with an additional function argument.
simulator.simulate(**options, num_days=7)
```

# 1.3 Configuration Options

- Overview
- Option Data Types
- List of Configuration Options

## 1.3.1 Overview

Prescient configuration options are used to indicate how the Prescient simulation should be run. Configuration options can be specified on the command line, in a text configuration file, or in code, depending on how Prescient is launched (see *Running Prescient*).

Each configuration option has a name, a data type, and a default value. The name used on the command line and the name used in code vary slightly. For example, the number of days to simulate is specified as --num-days on the command line, and num\_days in code.

# 1.3.2 Option Data Types

Most options use self-explanatory data types like *String*, *Integer*, and *Float*, but some data types require more explanation and may be specified in code in ways that are unavailable on the command line:

Table 1: Configuration Data Types

| Data type                                                                                                    | Command-line/config file usage                                                                                            | In-code usage                                                                                                    |
|----------------------------------------------------------------------------------------------------|----------------------------------------------------------------------------------------------------|----------------------------------------------------------------------------------------------------|
| Path                                                                                                    | A text string that refers to a file or folder. Can be relative or absolute, and may include special characters such as ~. | Same as command-line                                                                                                    |
| Date                                                                                                    | A string that can be converted to a date, such as 1776-07-04.                                                             | Either a string or a datetime object.                                                                                                  |
| Flag                                                                                                    | Simply include the option to set it to true. For example, the command be-                                                 | Set the option by assigning True or False:                                                                                             |
|                                                                                                    | low sets simulate_out_of_sample to true:                                                                                  | config.simulate_out_of_<br>→sample = True                                                                                              |
|                                                                                                    | runner.pysimulate-out-  →of-sample                                                                                        |                                                                                                    |
| Refer to a python module in one of the following ways:  • The name of a python module (such as prescient.simulator.prescient)  • The path to a python file (such as prescient/simulator/prescient.py) |                                                                                                    | In addition to the two string options<br>available to the command-line, code<br>may also use a python module ob-<br>ject. For example: |
|                                                                                                    |                                                                                                    | <pre>import my_custom_data_</pre>                                                                                                    |

# 1.3.3 List of Configuration Options

The table below describes all available configuration options.

Table 2: Configuration Options

| Command-line<br>Option | In-Code Configuration Property | ı- Argum  | ent              | Description                                                                                                    |
|------------------------|--------------------------------|-----------|------------------|----------------------------------------------------------------------------------------------------|
| config-file            | config_file                    | Path. D   | efault=None.     | Path to a file holding configuration options. Can be absolute or relative. Cannot be set in code directly on a configuration object, but can be passed to a configuration object's <i>parse_args()</i> function: |
|                        |                                |           |                  | <pre>p = Prescient() p.config.parse_args(["</pre>                                                                                                    |
|                        |                                |           |                  | See <i>Launch with runner.py</i> for a description of configuration file syntax.                                                                                                    |
| <b>General Options</b> |                                |           |                  |                                                                                                    |
| start-date             | start_date                     | Date. 01. | Default=2020-01- | The start date for the simulation.                                                                                                    |
| num-days               | num_days                       | Integer.  | Default=7        | The number of days to simulate.                                                                                                    |

continues on next page

Table 2 – continued from previous page

| Command-line<br>Option            | In-Code Configuration Property | Argument                                 | Description                                                                                                    |  |  |
|-----------------------------------|--------------------------------|------------------------------------------|----------------------------------------------------------------------------------------------------|--|--|
| Data Options                      |                                |                                          |                                                                                                    |  |  |
| data-path<br>or<br>data-directory | data_path                      | Path. Default=input_data.                | Path to a file or folder where input data is located. Whether it should be a file or a folder depends on the input format. See <i>Input Data</i> .                                                                                                    |  |  |
| input-format                      | input_format                   | String. Default=rts_gmlc.                | The format of the input data. Valid values are <i>dat</i> and <i>rts_gmlc</i> . Ignored when using a custom data provider. See <i>Input Data</i> .                                                                                                    |  |  |
| data-provider                     | data_provider                  | Module. Default=No custom data provider. | A python module with a custom data provider that will supply data to Prescient during the simulation. Don't specify this option unless you are using a custom data provider; use data_path and input_format instead. See <i>Custom Data Providers</i> .         |  |  |
| output-directory                  | output_directory               | Path. Default=outdir.                    | The path to the root directory to which all generated simulation output files and associated data are written.                                                                                                    |  |  |
| RUC Options                       |                                |                                          |                                                                                                    |  |  |
| ruc-every-hours                   | ruc_every_hours                | Integer. Default=24                      | How often a RUC is executed, in hours. Default is 24. Must be a divisor of 24.                                                                                                    |  |  |
| ruc-execution-<br>hour            | ruc_execution_hour             | Integer. Default=16                      | Specifies an hour of the day the RUC process is executed. If multiple RUCs are executed each day (because <i>ruc_every_hours</i> is less than 24), any of the execution times may be specified. Negative values indicate hours before midnight, positive after. |  |  |
| ruc-horizon                       | ruc_horizon                    | Integer. Default=48                      | The number of hours to include in each RUC. Must be >= $ruc\_every\_hours$ and <= 48.                                                                                                    |  |  |
| ruc-prescience-<br>hour           | ruc_prescience_hour            | Integer. Default=0.                      | The number of initial hours of each RUC in which linear blending of forecasts and actual values is done, making some near-term forecasts more accurate.                                                                                                    |  |  |
| run-ruc-with-next-<br>day-data    | run_ruc_with_next_da           | Flag. Default=false.                     | If false (the default), never use more than 24 hours of forecast data even if the RUC horizon is longer than 24 hours. Instead, infer values beyond 24 hours.  If true, use forecast data for the full RUC horizon.                                             |  |  |

continues on next page

Table 2 – continued from previous page

| Command-line<br>Option                    | In-Code Configu-<br>ration Property  | Argument                  | Description                                                                                                    |
|-------------------------------------------|--------------------------------------|---------------------------|----------------------------------------------------------------------------------------------------|
| simulate-out-of-<br>sample                | simu-<br>late_out_of_sample          | Flag. Default=false.      | If false, use forecast input data as both forecasts and actual values; the actual value input data is ignored.  If true, values for the current simulation time are taken from the actual value input, and actual values are used to blend near-term values if ruc_prescience_hour is non-zero. |
| ruc-network-type                          | ruc_network_type                     | String. Default=ptdf.     | Specifies how the network is represented in RUC models. Choices are:  • ptdf – power transfer distribution factor representation  • btheta – b-theta representation                                                                                                    |
| ruc-slack-type                            | ruc_slack_type                       | String. Default=everybus. | Specifies the type of slack variables to use in the RUC model formulation.  Choices are:  • every-bus – slack variables at every system bus  • ref-bus-and-branches – slack variables at only reference bus and each system branch                                                              |
| deterministic-ruc-<br>solver              | determinis-<br>tic_ruc_solver        | String. Default=cbc.      | The name of the solver to use for RUCs.                                                                                                    |
| deterministic-ruc-<br>solver-options      | determinis-<br>tic_ruc_solver_option | String. Default=None.     | Solver options applied to all RUC solves.                                                                                                    |
| ruc-mipgap                                | ruc_mipgap                           | Float. Default=0.01.      | The mipgap for all deterministic RUC solves.                                                                                                    |
| output-ruc-initial-<br>conditions         | out-<br>put_ruc_initial_condit       | Flag. Default=false.      | Print initial conditions to stdout prior to each RUC solve.                                                                                                    |
| output-ruc-<br>solutions                  | out-<br>put_ruc_solutions            | Flag. Default=false.      | Print RUC solution to stdout after each RUC solve.                                                                                                    |
| write-<br>deterministic-<br>ruc-instances | write_deterministic_rı               | Flag. Default=false.      | Save each individual RUC model to a file. The date and time the RUC was executed is indicated in the file name.                                                                                                    |
| deterministic-ruc-<br>solver-plugin       | determinis-<br>tic_ruc_solver_plugin | Module. Default=None.     | If the user has an alternative method to solve RUCs, it should be specified here, e.g., my_special_plugin.py.  Note: This option is ignored ifsimulator-plugin is used.                                                                                                    |
| SCED Optionssced-frequency-               | sced_frequency_minu                  | Integer Default=60        | How often a SCED will be run, in min-                                                                                                    |
| minutes                                   | secu_nequency_mmu                    | integer. Detaun-00.       | utes. Must divide evenly into 60, or be a multiple of 60.  continues on next page                                                                                                    |

Table 2 – continued from previous page

| Command-line<br>Option                           | In-Code Configuration Property | Argument                   | Description                                                                                                    |
|--------------------------------------------------|--------------------------------|----------------------------|----------------------------------------------------------------------------------------------------|
| sced-horizon                                     | sced_horizon                   | Integer. Default=1         | The number of time periods to include                                                                                                    |
|                                                  |                                |                            | in each SCED. Must be at least 1.                                                                                                    |
| run-sced-with-<br>persistent-forecast-<br>errors | run_sced_with_persis           | ·                          | If true, then values in SCEDs use persistent forecast errors. If false, all values in SCEDs use actual values for all time periods, including future time periods. See <i>Forecast Smoothing</i> .                  |
| enforce-sced-<br>shutdown-ramprate               | en-<br>force_sced_shutdown_    | Flag. Default=false.       | Enforces shutdown ramp-rate constraints in the SCED. Enabling this option requires a long SCED lookahead (at least an hour) to ensure the shutdown ramp-rate constraints can be statisfied.                         |
| sced-network-type                                | sced_network_type              | String. Default=ptdf.      | Specifies how the network is represented in SCED models. Choices are:  • ptdf – power transfer distribution factor representation  • btheta – b-theta representation                                                |
| sced-slack-type                                  | sced_slack_type                | String. Default=every-bus. | Specifies the type of slack variables to use in SCED models. Choices are:  • every-bus – slack variables at every system bus  • ref-bus-and-branches – slack variables at only reference bus and each system branch |
| sced-solver                                      | sced_solver                    | String. Default=cbc.       | The name of the solver to use for SCEDs.                                                                                                    |
| sced-solver-<br>options                          | sced_solver_options            | String. Default=None.      | Solver options applied to all SCED solves.                                                                                                    |
| print-sced                                       | print_sced                     | Flag. Default=false.       | Print results from SCED solves to std-out.                                                                                                    |
| output-sced-<br>initial-conditions               | out-<br>put_sced_initial_cond  | Flag. Default=false.       | Print SCED initial conditions to stdout prior to each solve.                                                                                                    |
| output-sced-loads                                | output_sced_loads              | Flag. Default=false.       | Print SCED loads to stdout prior to each solve.                                                                                                    |
| write-sced-<br>instances                         | write_sced_instances           | Flag. Default=false.       | Save each individual SCED model to a file. The date and time the SCED was executed is indicated in the file name.                                                                                                   |
| <b>Output Options</b>                            |                                |                            |                                                                                                    |
| disable-<br>stackgraphs                          | disable_stackgraphs            | Flag. Default=false.       | Disable stackgraph generation.                                                                                                    |
| output-max-<br>decimal-places                    | out-<br>put_max_decimal_pla    | Integer. Default=6.        | The number of decimal places to output to summary files. Output is rounded to the specified accuracy.                                                                                                    |
| output-solver-logs                               | output_solver_logs             | Flag. Default=false.       | Whether to print solver logs to stdout during execution.                                                                                                    |

continues on next page

Table 2 – continued from previous page

| In-Code Configu-<br>ration Property | Argument                                                                                                    | Description                                                                                                    |
|-------------------------------------|----------------------------------------------------------------------------------------------------|----------------------------------------------------------------------------------------------------|
|                                     |                                                                                                    |                                                                                                    |
| reserve_factor                      | Float. Default=0.0.                                                                                                    | The reserve factor, expressed as a constant fraction of demand, for spinning reserves at each time period of the simulation. Applies to both RUC and SCED models.                                                                                                    |
| no_startup_shutdown_                | Flag. Default=False.                                                                                                    | If true, then do not infer startup/shutdown ramping curves when starting-up and shutting-down thermal generators.                                                                                                    |
| sym-<br>bolic_solver_labels         | Flag. Default=False.                                                                                                    | Whether to use symbol names derived from the model when interfacing with the solver.                                                                                                    |
| en-<br>able_quick_start_gene        | Flag. Default=False.                                                                                                    | Whether to allow quick start generators to be committed if load shedding would otherwise occur.                                                                                                    |
|                                     |                                                                                                    |                                                                                                    |
| com-<br>pute_market_settleme        | Flag. Default=False.                                                                                                    | Whether to solve a day-ahead market as well as real-time market and report the daily profit for each generator based on the computed prices.                                                                                                    |
| day_ahead_pricing                   | String. Default=aCHP.                                                                                                    | <ul> <li>The pricing mechanism to use for the day-ahead market. Choices are:</li> <li>LMP – locational marginal price</li> <li>ELMP – enhanced locational marginal price</li> <li>aCHP – approximated convex hull price.</li> </ul>                                                                                                    |
| price_threshold                     | Float. Default=10000.0.                                                                                                    | Maximum possible value the price can take. If the price exceeds this value due to Load Mismatch, then it is set to this value.                                                                                                    |
| re-<br>serve_price_threshold        | Float. Default=10000.0.                                                                                                    | Maximum possible value the reserve<br>price can take. If the reserve price ex-<br>ceeds this value, then it is set to this<br>value.                                                                                                    |
|                                     |                                                                                                    |                                                                                                    |
| plugin                              | Module. Default=None.                                                                                                    | Python plugins are analyst-provided code that Prescient calls at various points in the simulation process. See <i>Customizing Prescient with Plugins</i> for details.  After Prescient has been initialized, the configuration object's <i>plugin</i> property holds plugin-specific setting values.                                    |
|                                     | reserve_factor  no_startup_shutdown_  sym- bolic_solver_labels  en- able_quick_start_gene  com- pute_market_settleme  day_ahead_pricing  price_threshold  re- serve_price_threshold | reserve_factor Float. Default=0.0.  no_startup_shutdown_ Flag. Default=False.  sym-bolic_solver_labels en-able_quick_start_gene Flag. Default=False.  com-pute_market_settleme Flag. Default=False.  day_ahead_pricing String. Default=aCHP.  price_threshold Float. Default=10000.0.  re-serve_price_threshold Float. Default=10000.0. |

Table 2 - continued from previous page

| Command-line<br>Option | In-Code Configuration Property | Argument              | Description                                                                                                    |
|------------------------|--------------------------------|-----------------------|----------------------------------------------------------------------------------------------------|
| simulator-plugin       | simulator_plugin               | Module. Default=None. | A module that implements the engine interface. Use this option to replace methods that setup and solve RUC and SCED models with custom implementations. |

# 1.4 Input Data

# 1.4.1 Standard Input

Prescient requires information about the system being studied, such as the generators, buses, loads, and so on. This information is typically read into Prescient from a collection of CSV files in a format similar to that used by RTS-GMLC. See *The CSV Input File Format* reference for a detailed description of CSV input files and their contents.

Input files are placed together into a single directory. When running Prescient, the directory containing the input files is specified using the *-data-path* configuration option. Prescient will look in the input directory for files that follow the standard naming convention, such as *gen.csv*, *branch.csv*, and so on.

### 1.4.2 Custom Data Providers

As an alternative to reading data from the standard CSV input files, it is possible to provide data from other sources using a custom data provider.

Internally, Prescient stores data in the Egret format. A custom data provider is a python module that populates an Egret model with initial data, and updates it with timeseries data as the simulation progresses. For details, see *Custom Input Data Providers* in the reference section.

To use a custom data provider, set the *-data-provider* configuration option to the name or path of the desired python module.

# 1.5 Results and Statistics Output

| Under Construction        |  |
|---------------------------|--|
| Documentation coming soon |  |

# 1.6 Customizing Prescient with Plugins

# **Under Construction**

Documentation coming soon

# **MODELING CONCEPTS**

# 2.1 The Prescient Simulation Cycle

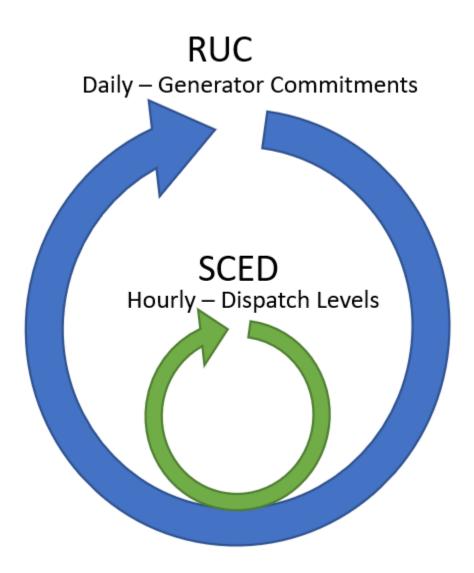

Prescient simulates the operation of a power generation network throughout a study horizon, finding the set of opera-

tional choices that satisfy demand at the lowest possible cost.

A Prescient simulation consists of two repeating cycles, one nested in the other. The outer cycle is the Reliability Unit Commitment (RUC) planning cycle, which schedules changes in dispatchable generators' online status during the cycle's period. The inner, more frequent cycle is the Security Constrained Economic Dispatch (SCED) cycle, which determines dispatch levels for dispatchable generators.

# 2.1.1 The RUC Cycle

The RUC cycle periodically generates a RUC plan. A RUC plan consists of two types of data: a unit commitment schedule and, optionally, a pricing schedule (when *compute-market-settlements* is True). The unit commitment schedule indicates which dispatchable generators should be activated or deactivated during upcoming time periods. The pricing schedule sets the contract price for expected power delivery and for reserves (ancillary service products). The RUC plan reflects the least expensive way to satisfy predicted loads while honoring system constraints.

A new RUC plan is generated at regular intervals, at least once per day. A new RUC plan always goes into effect at midnight of each day. If more than one RUC plan is generated each day, then additional RUC plans take effect at equally spaced intervals. For example, if 3 RUC plans are generated each day, then one will go into effect at midnight, one at 8:00 a.m., and one at 4:00 p.m. Each RUC plan covers the time period that starts when it goes into effect and ends just as the next RUC plan becomes active.

A RUC plan is based on the current state of the system at the time the plan is generated (particularly the current dispatch and up- or down-time for dispatchable generators), and on forecasts for a number of upcoming time periods. The forecasts considered when forming a RUC typically extend beyond the end of the RUC's planning period, to avoid poor choices at the end of the plan ("end effects").

The simulation can be configured to generate RUC plans some number of hours before they take effect. Each RUC plan still covers the expected time period, from the time the plan takes effect until the next RUC plan takes effect, but its decisions will be based on what is known at the time the RUC plan is generated.

More information about RUCs is found in RUC Details.

# 2.1.2 The SCED Cycle

The SCED process selects dispatch levels for all active dispatchable generators in the current simulation time period. Dispatch levels are determined using a process that is very similar to that used to build a RUC plan. The current state of the system, together with forecasts for a number of future time periods, are examined to select dispatch levels that satisfy current loads and forecasted future loads at the lowest possible cost.

The SCED cycle is more frequent than the RUC cycle, with new dispatch levels selected at least once an hour. The SCED honors unit commitment decisions made in the RUC plan; whether each generator is committed or not is dictatated by the RUC schedule currently in effect.

Costs are determined with each SCED, based on dispatchable generation levels selected by the SCED process, commitment and start-up decisions selected by the active RUC plan, and actual demands and non-dispatchable generation levels for the current simulation time. If market settlement is enabled, market-based generator revenue is also calculated.

More information about SCEDs is found in SCED Details.

#### See also:

A more detailed description of the Prescient simulation process can be found in the *Detailed Prescient Simulation Lifecycle* documentation.

More information about RUCs and SCEDs is available from RUC Details and SCED Details.

# 2.2 Time Series Data Streams

Prescient uses time series data from two data streams, the real-time stream (i.e., actuals) and the forecast stream. As their names imply, the real-time stream includes data that the simulation should treat as actual values that occur at specific times in the simulation, and the forecast stream includes forecasts for time periods that have not yet occured in the simulation.

Both streams consist of time-stamped values for loads and non-dispatchable generation data.

# 2.2.1 Real-Time Data (Actuals)

The real-time data stream provides data that the simulation should treat as actual values. Real-time values are typically used only when the simulation reaches the corresponding simulation time.

Real-time data can be provided at any time interval. The real-time data interval generally matches the SCED interval (see *sced-frequency-minutes*), but this is not a requirement. If the SCED interval does not match the real-time interval then real-time data will be interpolated or discarded as needed to match the SCED interval.

### 2.2.2 Forecasts

Forecast data are provided by the forecast data stream. The frequency of data provided through the forecast stream must be hourly.

New forecasts are retrieved each time a new RUC plan is generated. The forecasts retrieved in a given batch are those required to satisfy the RUC horizon (see *ruc-horizon*), starting with the RUC activation time.

### **Forecast Smoothing**

As forecasts are retrieved from the forecast data stream, they may be adjusted so that near-term forecasts are more accurate than forecasts further into the future. This serves two purposes: first, to avoid large jumps in timeseries values due to inaccurate forecasts; and second, to model how forecasts become more accurate as their time approaches.

The number of forecasts to be smoothed is determined by the *ruc-prescience-hour* configuration option. Values for the current simulation time are set equal to their actual value, ignoring data read from the forecast stream. Values for ruc-prescience-hour hours after the current simulation time are set equal to data read from the forecast stream. Between these two times, values are a weighted average of the values provided by the actuals and forecast data streams. The weights vary linearly with where the time falls between the current time and the ruc prescience hour. For example, if ruc-prescience-hour is 8, then the adjusted forecast for 2 hours after the current simulation time will be 0. 25\*forecast + 0.75\*actual.

Note that blending weights are determined relative to the current simulation time when the RUC is generated, not relative to the time the RUC goes into effect.

## **Real-Time Forecast Adjustments**

Forecasts are adjusted further each time a SCED is run. This is done by comparing the forecast for the current time with the actual value for the current time. The ratio of these two values is calculated, then used as a scaling factor for forecast values. For example, if the forecast for a value was 10% too high, all future forecasts for the same value are reduced by 10%.

**Note:** If *run-sced-with-persistent-forecast-errors* is false, then SCEDs will use actual values for all time periods. Forecasts will still be used for RUCs, but SCEDs will be based entirely on actual values, even for future time periods.

# 2.3 Reserves and Ancillary Services

# 2.4 Energy Markets and Pricing

| СНАРТ | ER |
|-------|----|
| THRI  | ΞE |

# **EXAMPLES AND TUTORIALS**

**CHAPTER** 

**FOUR** 

## REFERENCE

# 4.1 Input Data

# 4.1.1 The CSV Input File Format

The system being modeled by Prescient is read from a set of CSV files. The CSV files and their format is based on the RTS-GMLC format. Prescient uses only a subset of the columns present in RTS-GMLC format. This document identifies the columns read by Prescient, their meaning, and how they are represented in the Egret model used by Prescient at runtime. Any additional columns be present in the input are ignored.

There are six required CSV files and two optional CSV file. Files must have the names specified below. In addition to the 6 to 8 files identified below, timeseries data is stored in an additional set of files you specify in timeseries\_pointers.csv. Documentation for each of the files is found below:

## **Required Files**

## bus.csv

This file is used to define buses. Add one row for each bus in the system. Each row in the CSV file will cause a bus dictionary object to be added to ['elements']['bus'] in the Egret model.

Each row with a non-zero *MW Load* and/or non-zero *MVAR Load* will also cause a load to be added to ['elements']['load'] in Egret, and each row with a non-zero *MW Shunt G* and/or non-zero *MVAR Shunt B* will cause a shunt to be added to ['elements']['shunt'] in Egret.

Table 1: bus.csv Columns

|              | Table 1: bus.csv Columns                                                                             |                                                                                                    |
|--------------|----------------------------------------------------------------------------------------------------|----------------------------------------------------------------------------------------------------|
| Column Name  | Description                                                                                          | Egret                                                                                                    |
| Bus ID       | A unique string identifier for the bus. This string is used to refer to this bus in other CSV files. | Not used by Egret except during parsing of CSV files.                                                                                                    |
| Bus Name     | A human-friendly unique string for this bus.                                                         | Used as the bus name in Egret. Data for this bus is stored in a bus dictionary stored at ['elements']['bus'][ <bus name="">].  This is also the name of the load, if a load is added for the bus (a load is added if MW Load or MVAR Load is non-zero). The load dictionary is stored at ['elements']['load'][<bus name="">].  This is also the name of the shunt, if a shunt is added for the bus (a bus is added if MW Shunt G or MVAR Shunt G is non-zero). The shunt dictionary is stored at ['elements']['shunt'][<bus name="">].</bus></bus></bus> |
| BaseKV       | The bus base voltage. Must be non-zero positive.                                                     | Stored in the Egret bus dictionary as base_kv.                                                                                                    |
| Bus Type     | The type of bus. Can be one of the following:  • PQ  • PV  • Ref                                     | Stored in Egret bus dictionary as matpower_bustype. The <i>Ref</i> bus type is stored in Egret in all lower case ( <i>ref</i> ).                                                                                                    |
| MW Load      | Magnitude of the load on the bus.                                                                    | Stored in the Egret bus dictionary as p_load. A non-zero value causes a load to be added; see <i>Bus Loads</i> .                                                                                                    |
| MVAR Load    | Magnitude of the reactive load on the bus.                                                           | Stored in the Egret bus dictionary as q_load. A non-zero value causes a load to be added; see <i>Bus Loads</i> .                                                                                                    |
| V Mag        | Voltage magnitude setpoint                                                                           | Stored in the Egret bus dictionary as vm.                                                                                                    |
| V Angle      | Voltage angle setpoint in degrees                                                                    | Stored in the Egret bus dictionary as va. If the Bus Type is <i>Ref</i> , this value must be 0.0.                                                                                                    |
| Area         | The area the bus is in.                                                                              | Stored in the Egret bus dictionary as area. An area dictionary is added to the Egret model for each unique area mentioned in the file. The Egret area dictionary is found at ['elements']['area'][ <area/> See Areas.                                                                                                    |
| Zone         | The zone the bus is in.                                                                              | Stored in the Egret bus dictionary                                                                                                    |
| MW Shunt G   | Optional.                                                                                            | as zone. <b>Chapter 4. Reference</b> Stored in the shunt dictionary as gs. See <i>Shunts</i> .                                                                                                    |
| MVAR Shunt B | Optional.                                                                                            | Stored in the shunt dictionary as                                                                                                    |

### **Additional Bus Values**

The following values are automatically added to the bus dictionary:

- $v_{min} = 0.95$
- $v_max = 1.05$

#### **Bus Loads**

If a bus has a non-zero *MW Load* or *MVAR Load*, a load dictionary is added to Egret at ['elements']['load'][<Bus Name>]. The load dictionary will have the following values taken from bus.csv:

- bus = Bus Name
- p\_load = MW Load
- q\_load = MVAR Load
- area = Area
- zone = Zone

An additional property is automatically added, always with the same value:

• in\_service = *true* 

Loads can (and usually do) vary throughout the study horizon. Variable loads are defined using a timeseries (see *timeseries\_pointers.csv*).

### **Shunts**

If a bus has a non-zero MW Shunt G or a non-zero MVAR Shunt B, a shunt dictionary is added to Egret at ['elements']['shunt'][<Bus Name>]. The shunt dictionary will have the following values taken from bus.csv:

- bus = Bus Name
- gs = MW Shunt G
- bs = MVAR Shunt B

An additional property is automatically added, always with the same value:

• shunt\_type = fixed

#### **Areas**

Each unique area mentioned in bus.csv leads to an area being created in the Egret model at ['elements']['area'][<Area>], using the area name as it appears in bus.csv.

4.1. Input Data 27

### branch.csv

This file defines branches - flow pathways between pairs of buses - including lines and transformers. Add a row for each branch in the system. Each row in the CSV file will cause a branch dictionary to be added to ['elements']['branch'] in the Egret model.

Table 2: ListTable

| Col-<br>umn<br>Name | Description                                      | Egret                                                                                                    |
|---------------------|--------------------------------------------------|----------------------------------------------------------------------------------------------------|
| UID                 | A unique string identifier for the branch.       | Used as the branch name in Egret. Data for this branch is stored in a branch dictionary stored at ['elements']['branch'][ <uid>].</uid>            |
| From<br>Bus         | The <i>Bus ID</i> of one end of the branch       | The <i>Bus Name</i> of the bus with the corresponding <i>Bus ID</i> , as entered in bus.csv, is stored in the Egret branch dictionary as from_bus. |
| To Bus              | The <i>Bus ID</i> of the other end of the branch | The <i>Bus Name</i> of the bus with the corresponding <i>Bus ID</i> , as entered in bus.csv, is stored in the Egret branch dictionary as to_bus.   |
| R                   | Branch resistance p.u.                           | Stored in Egret bus dictionary as resistance.                                                                                                    |
| X                   | Branch reactance p.u.                            | Stored in the Egret bus dictionary as reactance.                                                                                                   |
| В                   | Charging susceptance p.u.                        | Stored in the Egret bus dictionary as charging_susceptance.                                                                                        |
| Cont<br>Rating      | Continuous flow limit in MW                      | Stored in the Egret bus dictionary as rating_long_term. Optional.                                                                                  |
| LTE<br>Rating       | Non-continuous long term flow limit in MW        | Stored in the Egret bus dictionary as rating_short_term. Optional.                                                                                 |
| STE<br>Rating       | Short term flow limit in MW                      | Stored in the Egret bus dictionary as rating_emergency. Optional.                                                                                  |
| Tr Ratio            | Transformer winding ratio.                       | If non-zero, branch is treated as a transformer. If blank or zero, branch is considered a line. See <i>Lines and Transformers</i> below.           |

## **Additional Branch Values**

The following values are automatically added to every branch dictionary in the Egret model:

- in\_service = *true*
- angle\_diff\_min = -90
- $angle_diff_max = 90$
- pf = null
- qf = null
- pt = null
- qt = null

### **Lines and Transformers**

Each branch is either a line or a transformer. The type of branch is determined by the *Tr Ratio*. If this field is blank or zero, the branch is a line and the following property is added to the branch dictionary:

• branch\_type = line

If the *Tr Ratio* is a non-zero value, the following properties are added to the branch dictionary:

- branch\_type = *transformer*
- transformer\_tap\_ratio = Tr Ratio
- transformer\_phase\_shift = 0

### gen.csv

This file is where generators are defined. Add one row for each generator in the model, including both thermal and renewable generators.

4.1. Input Data

30

Table 3: gen.csv Columns

| Column                                       | Description                                                                                          | Egret                                                                                                    |
|----------------------------------------------|----------------------------------------------------------------------------------------------------|----------------------------------------------------------------------------------------------------|
| Name                                         |                                                                                                    |                                                                                                    |
| GEN UID                                      | A unique string identifier for the generator.                                                        | Used as the branch name in Egret. Data for this branch is stored in a generator dictionary stored at ['elements']['generator'][ <gen uid="">].</gen> |
| Bus ID                                       | Bus ID of connecting bus                                                                             | The <i>Bus Name</i> of the bus with the matching <i>Bus ID</i> , as entered in bus.csv, is stored in the Egret generator dictionary as bus.          |
| Unit Type                                    | The kind of generator                                                                                | Typically stored in unit_type. Has additional side effects. See <i>Generator Types</i> below.                                                        |
| Fuel                                         | The type of fuel used by the generator                                                               | Stored in the generator dictionary as fuel                                                                                                    |
| MW Inj                                       | Real power injection setpoint                                                                        | Stored in the generator dictionary as pg                                                                                                    |
| MVAR Inj                                     | Reactive power injection set-<br>point                                                               | Stored in the generator dictionary as qg                                                                                                    |
| PMin MW                                      | Minimum stable real power injection                                                                  | May be left blank. If present, stored in the generator dictionary in multiple places: p_min, startup_capacity, shutdown_capacity, and p_min_agc      |
| PMax MW                                      | Maximum stable real power injection                                                                  | May be left blank. If present, stored in the generator dictionary in multiple places: p_max and p_max_agc                                            |
| QMin MVAR                                    | Minimum stable reactive power injection                                                              | May be left blank. If present, stored in the generator dictionary as q_min                                                                           |
| QMax MVAR                                    | Maximum stable reactive power injection                                                              | May be left blank. If present, stored in the generator dictionary as q_max                                                                           |
| Ramp Rate<br>MW/Min                          | Maximum ramp up and ramp down rate                                                                   | Thermal generators only. May be left blank. If present, stored in the generator dictionary in multiple places: ramp_q and ramp_agc                   |
| Output_pct_0 through Out- put_pct_ <n></n>   | The fraction of <i>PMax MW</i> for fuel curve point <i>i</i> (See <i>Fuel Curves</i> below).         | Thermal generators only. See <i>Fuel Curves</i> below.                                                                                               |
| HR_avg_0                                     | Average heat rate between 0 and the first fuel curve point, in BTU/kWh                               | Thermal generators only. See <i>Fuel Curves</i> below.                                                                                               |
| <pre>HR_incr_1 through HR_incr_<n></n></pre> | Additional heat rate between fuel curve point <i>i-1</i> and fuel curve point <i>i</i> , in BTU/kWh. | Thermal generators only. See <i>Fuel Curves</i> below.                                                                                               |
| Fuel Price<br>\$/MMBTU                       | Fuel price in Dollars per million BTU                                                                | Thermal generators only. Stored in the generator dictionary as fuel_cost.                                                                            |
| Non Fuel Start<br>Cost \$                    | Dollars expended each time the generator starts up.                                                  | Thermal generators only. Stored in the generator dictionary as non_fuel_startup_cost.                                                                |
| Min Down<br>Time Hr                          | Minimum off time required before unit restart                                                        | Thermal generators only. Stored in the generator dictionary as min_down_time.                                                                        |
| Min Up time<br>Hr                            | Minimum off time required before unit restart                                                        | Thermal generators only. Stored in the generator dictionary as min_up_time.                                                                          |
| Start Time Cold Hr                           | Time since shutdown after which a cold start is required                                             | Thermal generators only. See Startup Curves below                                                                                                    |
| Start Time<br>Warm Hr<br>Start Time Hot      | Time since shutdown after which a warm start is required Time since shutdown after                   | Thermal generators only. See <i>Startup Curves</i> below  Thermal generators only. See <i>Startup Curves</i> below                                   |
| Hr<br>Start Heat                             | which a hot start is required Fuel required to startup from                                          | Thermal generators only. See <i>Startup Curves</i> below                                                                                             |
| Cold MBTU Start Heat                         | cold Fuel required to startup from                                                                   | Thermal generators only. See <i>Startup Curves</i> below                                                                                             |
| Warm MBTU Start Heat Hot                     | warm Fuel required to startup from                                                                   | Chapter 4. Reference Thermal generators only. See Startup Curves below                                                                               |

### **Additional Generator Values**

The following values are automatically added to all generator dictionaries:

- in\_service = *true*
- mbase = 100.0
- area = Area of the bus identified by *Bus ID*
- zone = Zone of the bus identified by Bus ID

If the generator is a thermal generator, these additional values are also added:

- agc\_capable = *true*
- shutdown\_cost = 0.0
- ramp\_up\_60min = 60 \* ramp\_q
- ramp\_down\_60min =  $60 * ramp_q$

### **Generator Types**

The *Unit Type* column determines whether the generator will be treated as thermal or renewable, or if the generator will be skipped.

If the *Unit Type* is *Storage* or *CSP*, the generator is skipped and left out of the Egret model.

If the Unit Type is WIND, HYDRO, RTPV, or PV, then these values are set:

- generator\_type = renewable
- unit\_type = *Unit Type*

If the *Unit Type* is *ROR*, then these values are set:

- generator\_type = renewable
- unit\_type = HYDRO

For all other values of *Unit Type*, these properties are set:

- generator\_type = thermal
- unit\_type = *Unit Type*

### **Fuel Curves**

Fuel curves describe the amount of fuel consumed by the generator when producing different levels of power. A fuel curve is defined by a set of points, where each point identifies a power output rate and the amount of fuel required to generate that amount of power.

Power output rates are defined by the  $Output\_pct\_<N>$  columns, such as  $Output\_pct\_0$ ,  $Output\_pct\_1$ , and so on. You can include any number of  $Output\_pct\_<N>$  columns, but they must be numbered sequentially (0, 1, 2, 1), and so on, up to the desired number of fuel curve points). The value of each  $Output\_pct\_<N>$  column is a fraction of the maximum real power output  $(PMax\ MW)$ , ranging from 0 to 1. Values must be in ascending order:  $Output\_pct\_1$  must be greater than  $Output\_pct\_0$ ,  $Output\_pct\_2$  must be greater than  $Output\_pct\_1$ , and so on.

Corresponding fuel requirements are defined by the  $HR\_avg\_0$  column (for fuel curve point 0) and by  $HR\_incr\_<N>$  columns (for fuel curve points 1 and above).  $HR\_avg\_0$  is the fuel required to achieve  $Out\_put\_pct\_0$ .  $HR\_incr\_1$  is the amount of additional fuel (the fuel increment) required to achieve  $Output\_pct\_1$ ,

4.1. Input Data 31

*HR\_incr\_2* is the amount of additional fuel required to go from *Output\_pct\_1* to *Ouput\_pct\_2*, and so on. The fuel consumption curve is required to be convex above point 0; the slope of lines between fuel curve points must increase as you move to the right. Values of *HR\_incr\_\** must be chosen to reflect this requirement.

Within each row, the number of non-blank  $HR_*$  columns must must match the number of non-blank  $Out-put\_pct\_< N>$  columns. However, different rows can have different numbers of points in their fuel curves. Columns beyond the number of points in the fuel curve should be left blank.

The diagram below shows an example of a fuel curve with 4 points. The output percentage increases along the X-axis with each successive point. Fuel consumption values on the Y-axis are calculated by adding fuel increments to the previous Y values. Note that the fuel consumption curve is convex above *Output\_pct\_0*.

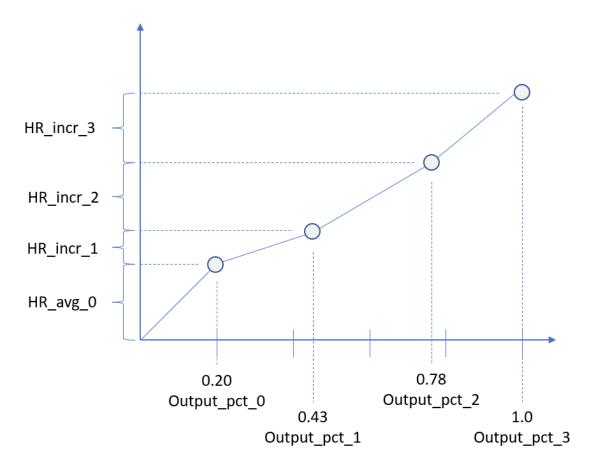

Fuel curves are stored in the Egret generator dictionary as p\_fuel. Values in the fuel curve are in MW (rather than output percent) and MMBTU/hr (rather than BTU/kWh). Fuel costs are calculated by interpolating the fuel curve for the current output rate, then multiplying by the fuel\_cost.

#### **Startup Curves**

Startup curves define the amount of fuel required to start a generator, based on how long it has been since the generator was shut off.

- If the time since the generator was most recently shut down is less than either the *Min Down Time Hr* or the *Start Time Hot Hr*, the generator cannot yet be restarted.
- If the time since shutdown is at least *Min Down Time Hr* and *Start Time Hot Hr*, but less than *Start Time Warm Hr*, then the generator can do a hot start, consuming *Start Heat Hot MMBTU*.
- If the time since shutdown is at least *Start Time Warm Hr*, but less than *Start Time Cold Hr*, then the generator can do a warm start, consuming *Start Heat Warm MMBTU*.
- If the time since shutodown is at least Start Time Cold Hr, then the generator can do a cold start, consuming Start Heat Cold MMBTU.

#### reserves.csv

This file defines the reserve products to be included in the model. Reserve products impose requirements on surplus generation capacity within a particular area under certain conditions. Each reserve product has a category and an area. The reserve product's category identifies the conditions under which its requirements apply, and its area identifies the region where the requirements apply.

There are 5 supported reserve product categories. The table below shows the name of reserve product categories on the left as they appear in CSV input files, and the corresponding name in Egret on the right.

|                                     | <u> </u>                       |  |  |
|-------------------------------------|--------------------------------|--|--|
| <b>CSV Reserve Product Category</b> | Egret reserve product name     |  |  |
| Spin_Up                             | spinning_reserve_requirement   |  |  |
| $Reg\_Up$                           | regulation_up_requirement      |  |  |
| Reg_Down                            | regulation_down_requirement    |  |  |
| Flex_Up                             | flexible_ramp_up_requirement   |  |  |
| Flex_Down                           | flexible_ramp_down_requirement |  |  |

Table 4: Reserve Product Categories

Each reserve product's category and applicable area are embedded in its name, as *<category>\_R<area>*. For example, a spinning reserve requirement for an area named "Area 1" would be named "Spin\_Up\_RArea 1".

Table 5: reserves.csv Columns

| Col-<br>umn<br>Name                                 | Description                                                                                                    | Egret                                                                                                    |
|-----------------------------------------------------|----------------------------------------------------------------------------------------------------|----------------------------------------------------------------------------------------------------|
| Reserve<br>Product<br>Re-<br>quire-<br>ment<br>(MW) | The name of the reserve product, following the <i><category>_R<area/></category></i> naming convention.  Magnitude of the reserve requirement. This value is ignored if there is a timeseries associated with the reserve product. | Added to the area's Egret dictionary as the Egret reserve product name.  If honored, it is used as the value of the Egret reserve product name entry in the area's dictionary. |

4.1. Input Data

#### **Reserve Requirement Magnitudes**

The magnitude of each reserve requirement may be constant throughout the entire simulation, or it may change as specified by a timeseries in timeseries\_pointers.csv. If the magnitude is constant, enter it in this file as the *Requirement (MW)*. If it varies during the study period, associate a timeseries with the reserve product (see *timeseries\_pointers.csv*). In this case, the magnitude entered in this file is discarded and is replaced with appropriate timeseries values.

### Applicability to RUCs and SCEDs

Each category of reserve product may be configured to apply to RUC plans, to SCED operations, or both. This is designated in simulation\_objects.csv. See that file's documentation for details.

## simulation\_objects.csv

This file is used to enter data about the data set as a whole. Each row specifies a global parameter with two values, one that applies to forecasts and another that applies to real-time data (actuals). The file has three columns:

Table 6: simulation\_objects.csv Columns

| Column Name           | Description                                                            |
|-----------------------|------------------------------------------------------------------------|
| Simulation_Parameters | Which global parameter is set by this row                              |
| DAY_AHEAD             | The row's value for forecast data and/or RUC plans                     |
| REAL_TIME             | The row's value as it applies to real-time data and/or SCED operations |

The following values of *Simulation\_Parameter* are supported:

Table 7: Supported values of Simulation\_Parameter in simulation\_objects.csv

| Sim-<br>ula-<br>tion_Par | Re-<br>quire | Parameter Description                                                                                          | DAY_AHEAD                                                                      | REAL_TIME                                                                      |
|--------------------------|--------------|----------------------------------------------------------------------------------------------------|--------------------------------------------------------------------------------|--------------------------------------------------------------------------------|
| Pe-<br>riod_Reso         | Yes          | The number of seconds between values in timeseries data files                                                  | The number of seconds between values in <i>DAY_AHEAD</i> timeseries data files | The number of seconds between values in <i>REAL_TIME</i> timeseries data files |
| Re-<br>serve_Pro         | No           | Which reserve products to enforce for RUC plans or SCED operations. See <i>Reserve_Products Details</i> below. | Which reserve products to enforce for RUC plans                                | Which reserve products<br>to enforce for SCED op-<br>erations                  |

#### Reserve\_Products Details

Some categories of reserve products may apply to RUC formulations, while others may apply to SCED formulations. This row allows you to configure which reserve product categories apply to each formulation type. Reserve product categories listed in the *DAY\_AHEAD* column impose their requirements on RUC formulations, and reserve product categories listed in the *REAL\_TIME* column impose their requirements on SCED formulations.

Specify applicable reserve product categories as a comma-separated list. Only listed reserve product categories will be imposed on corresponding formulations. Supported reserve products are *Spin\_Up*, *Reg\_Up*, *Reg\_Down*, *Flex\_Up*, and *Flex\_Down*.

This row is optional. If you leave the row out, all reserve categories apply to both RUCs and SCEDs.

#### timeseries pointers.csv

This file identifies where to find timeseries values, and which model elements they apply to. Each row in the file identifies a model element (such as a particular generator's power output, or an area's load), whether the values are forecast or actual values, and what file holds the values. The CSV file has the following columns:

| Column Name | Description                                                                                                    |
|-------------|----------------------------------------------------------------------------------------------------|
| Simulation  | Either <i>DAY_AHEAD</i> or <i>REAL_TIME</i> . If <i>DAY_AHEAD</i> , the values are forecasts that inform RUC formulations. If <i>REAL_TIME</i> , the values are actual values used in SCED formulations. |
| Category    | What kind of object the data is for. Supported values are:  • Generator  • Area  • Reserve                                                                                                    |
| Object      | The name of the specific object the data is for                                                                                                    |
| Parameter   | The specific attribute of the object that the data is for                                                                                                    |
| Data File   | The path to the file holding the timeseries values.                                                                                                    |

Table 8: timeseries\_pointers.csv Columns

The model element the data applies to is identified by the *Category*, *Object*, and *Parameter*. Which parameters are supported depend on the *Category*.

- If *Category* is *Generator*, then *Object* must be the name of a generator as specified in the *GEN UID* column of gen.csv. *Parameter* must be either *PMax MW* or *PMin MW*.
- If *Category* is *Area*, then *Object* must be an area name referenced in bus.csv, and *Parameter* must be *MW Load*. The timeseries values specify the load imposed on the area at each timestep.
- If *Category* is *Reserve*, then *Object* is a reserve product name in *<category>\_R<area>* format, and *Parameter* must be *Requirement*. The timeseries values specify the magnitude of the reserve requirement for the reserve product.

The *Data File* is the path to the CSV file holding timeseries values. The path can be relative or absolute. If it is relative, it is relative to the folder containing timeseries\_pointers.csv.

4.1. Input Data 35

#### **Timeseries File Formats**

There are two supported formats for timeseries files, columnar and 2D. A columnar file has a row for each value in the timeseries, while a 2D file has a row for each day and a column for each value within the day. A columnar file can have multiple data columns for each row, allowing data for multiple model elements to be stored in the same file. A 2D file can only hold a single timeseries.

Both file formats store data at equally spaced time intervals. Each day is split into periods, numbered 1 through N. The first period of each day starts at midnight. The duration of each period is specified by the Period\_Resolution row in simulation\_objects.csv. The number of periods per day must add up to 24 hours per day. Note that *DAY\_AHEAD* periods and *REAL\_TIME* periods often have different durations, so the appropriate the number of periods per day may depend on whether the data are forecasts or actuals.

Each file's data must cover the time period from *DATE\_FROM* to *DATE\_TO*, as specified in simulation\_objects.csv, including the extra look-ahead periods after *DATE\_TO*.

#### **Columnar Timeseries Files**

A columnar timeseries file has one row per period. It has 4 columns that identify the date and period of the row's data, followed by any number of data columns. The name of each data column must match the name of the object the data pertains to, such as the name of the appropriate generator. Here is an example of the first few rows of a columnar timeseries file with data for two generators named *Hydro1* and *Hydro2*:

**Period** Year Month Day Hydro1 Hydro2 2023 4 1 1 11.958 2.0152 2023 4 1 2 2.3055 12.616

Table 9: Example Columnar Timeseries File

Note that the Year, Month, Day, and Period are entered as integer values.

#### 2D Timeseries Files

A 2D timeseries file holds data for a single timeseries in a 2D layout. The file has *Year*, *Month*, and *Day* columns, followed by one column per period in each day. For example, a file with hourly data will have 27 columns: the *Year*, *Month*, and *Day* columns followed by 24 period columns:

Table 10: Example 2D Timeseries Data File

| Year | Month | Day | 1      | 2      |       | 24    |
|------|-------|-----|--------|--------|-------|-------|
| 2023 | 4     | 1   | 1.989  | 2.0152 |       | 1.958 |
| 2023 | 4     | 2   | 2 .015 | 2.3055 |       | 2.616 |
| •••  | •••   | ••• |        | •••    | • • • | •••   |

The name of each period column must be the period number, from 1 to N.

#### **Optional Files**

#### dc branch.csv

This file is where DC branches are defined. Prescient has limited support for DC branches, as indicated by the small number of columns in this file.

This file is optional; if the file does not exist, no DC branches are added to the model. If the file exists, add a row for each DC branch in the model. Each row in the file will cause a DC branch dictionary to be added to ['elements']['dc\_branch'] in the Egret model.

Col-**Description Egret** umn Name UID Used as the branch name in Egret. Data for this branch is stored in a A unique string identifier for the DC branch. branch dictionary located at ['elements']['dc\_branch'][<UID>]. The Bus ID of one end The Bus Name of the bus with the matching Bus ID, as entered in bus.csv, From Bus of the branch is stored in the Egret branch dictionary as from\_bus. The Bus ID of the To Bus The Bus Name of the bus with the matching Bus ID, as entered in bus.csv, other end of the branch is stored in the Egret branch dictionary as to\_bus. MWPower Demand in MW This value is repeated 3 times in the Egret dc\_branch dic-Load tionary, as rating\_short\_term, rating\_long\_term, rating\_emergency.

Table 11: dc branch.csv Columns

#### initial status.csv

This file holds the initial state of each generator. It is an optional file; defaults are used if the file is not present. The file contains a header row and 1 to 3 data rows.

The header row consists of one column per generator, with the column name being the name of the generator, as specified in the *GEN UID* column of gen.csv.

The first data row is the status of each generator at the start of the simulation period, where a positive number indicates how many time periods the generator has been running, and a negative number indicates how many time periods since the generator was shut down. The first row must contain a value for every generator.

The second data row is the power output of each generator in the time period just before the start of the simulation. This row can be left blank for all generators, or should be populated for all generators.

The third data row is the reactive power of the generator in the time period just before the start of the simulation. This row can be left blank, or should be populated for all generators. If the second row was left blank, then the third row must also be left blank. In other words, the third row can hold data only if the second row also holds data.

## 4.1.2 Custom Input Data Providers

A custom data provider is a python module that provides data to Prescient throughout its run. It is an alternative to the standard CSV input file format typically used by Prescient.

The custom data provider python module must have a function called *get\_data\_provider()*. This function must return an object that implements the *prescient.data.DataProvider* abstract base class.

Internally, Prescient stores data in the Egret format. Each function in the *prescient.data.DataProvider* abstract base class generates or manipulates an Egret model. Prescient will call these methods to acquire initial data, and to request updates to data for specific time periods.

4.1. Input Data 37

For an example or a custom data provider, see the example in the source code, or examine one of the standard data providers.

To use a custom data provider, set the *-data-provider* configuration option to the custom provider's python module.

Input data is typically read from CSV files. See *The CSV Input File Format* for the expected files and their contents.

Data can also be read from custom sources. See Custom Input Data Providers.

## 4.2 Detailed Prescient Simulation Lifecycle

As Prescient simulates the operation of a power generation network, the simulation follows a repeating cycle of Reliability Unit Commitment (RUC) plans and Security Constrained Economic Dispatch (SCED) plans. This cycle is described at a high level in the concepts section (see *The Prescient Simulation Cycle*). This page provides a more detailed description of the simulation process, including plugin points that provide opportunities for custom code to observe or modify the simulation.

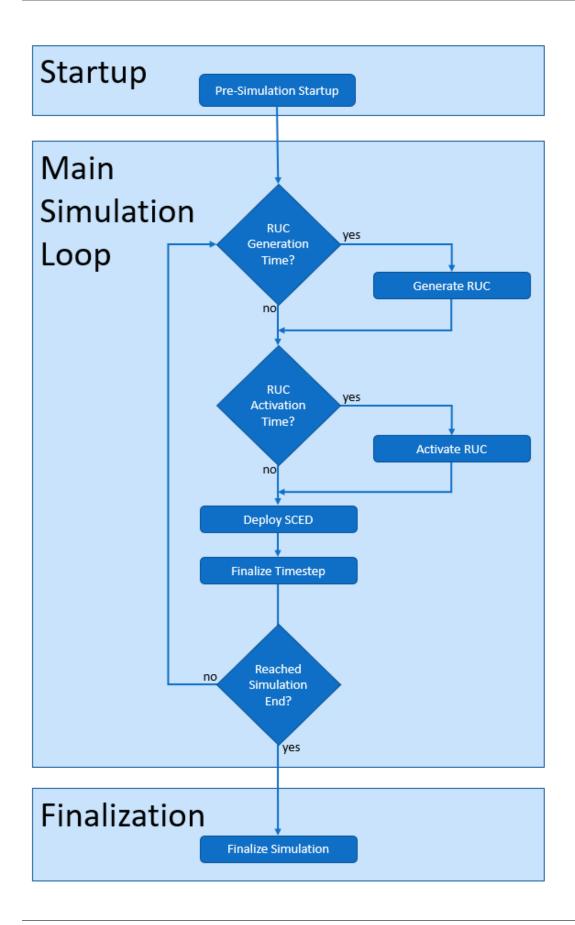

A Prescient simulation consists of three phases: startup, the main simulation loop, and finalization. Each phase includes one or more tasks that are executed in a specific order. In the case of the main simulation loop, these tasks are carried out multiple times, once per SCED during the simulation period.

The Prescient simulation lifecycle is executed when you run the Prescient command-line application, or in code when the *simulate()* method is called on a *prescient.simulator.Prescient* object.

## 4.2.1 Startup

The startup phase consists of one-time activities that occur before the main simulation loop begins.

## **Pre-Simulation Startup**

During the pre-simulation startup task, Prescient carries out activities such as parsing options, initializing plugins, and setting up data structures.

First, any plugins specified in the simulation configuration are given an opportunity to register their callbacks. See *Identifying Plugins* and *Plugin Module Initialization*.

After plugins have been initialized, two plugin callbacks are called:

- The options\_preview Callback
- The initialization Callback

After callbacks have been called, the current simulation time is set to midnight of the simulation start date.

## 4.2.2 The Main Simulation Loop

The main simulation loop is executed once for every simulation time step, where the simulation time step duration is the *SCED frequency*. The first simulation time step occurs at midnight of the first day (midnight is the beginning of the day, not the end). The last simulation time step occurs at the end of the final day of the simulation, just before midnight of the next day.

A SCED is solved every time through the loop. Some times through the loop, a RUC may also be generated and/or activated.

#### **Generate RUC**

If the current simulation time is a RUC generation hour, a new RUC is generated. This is either the same timestep the RUC will be activated, or an earlier timestep if a RUC delay has been specified. See *RUC Details* for information on the timing and frequency of RUC generation and its relationship to RUC activation.

Note that the initial RUC is always generated on the first timestep of the simulation, even if Prescient has been configured to generate other RUCs earlier than they are activated.

If a RUC is generated before its activation time, the first step of the RUC generation process is to solve a SCED-like model to estimate what the state of the system will be at the RUC activation time. Solving this model causes a single callback to be called:

• The after get initial model for sced Callback

This callback is only called if the RUC is generated in a different timestep than the RUC will be activated. The initial RUC never triggers this callback.

As part of the RUC generation process, forecasts and actual values for upcoming periods are retrieved from the data source and loaded into Egret model. The callbacks listed below are called as a new batch of values is about to be loaded, giving plugins an opportunity to load any custom data they may need:

- The after\_get\_initial\_model\_for\_simulation\_actuals Callback
- The after\_get\_initial\_model\_for\_ruc Callback

Finally, the RUC itself is generated and solved. The following callbacks will be called:

- The before ruc solve Callback
- The after\_ruc\_generation Callback

#### **Activate RUC**

If the current simulation time is a RUC activation time, the most recently generated RUC will be activated. Activating a RUC simply marks the point in the simulation when the RUC's decisions first begin to be followed. RUC activation hours occur at regular intervals starting at midnight of the first day and repeating at the *RUC frequency* for the rest of the simulation. See *RUC Details* for information on the timing and frequency of RUC activation.

The following callback is called each time a RUC is activated:

• The after\_ruc\_activation Callback

### **Deploy SCED**

A SCED is generated, solved, and applied every simulation timestep. When a SCED is applied, generator setpoints are set for the current simulation time. See *SCED Details*.

The following callbacks are called each time a SCED is deployed:

- The after\_get\_initial\_model\_for\_sced Callback
- The before\_operations\_solve Callback
- The after\_operations Callback
- The update\_operations\_stats Callback

#### **Finalize Timestep**

After SCED deployment is complete, statistics for the timestep are published and the simulation clock advances to the time of the next SCED, as determined by the SCED frequency.

Several callbacks related to statistics may be called at this time. Calling a callback related to statistics is referred to as "publishing" statistics.

Operations statistics (statistics about SCED results) are published every timestep by calling the following callback:

• Operations Statistics

If the timestep is the final timestep in a given hour, hourly statistics are published:

• Hourly Statistics

If the timestep is the final timestep in a given day, daily statistics are published:

• Daily Statistics

The simulation clock is advanced after all relevant statistics have been published. If the new time is later than the simulation end date, the main simulation loop ends and Prescient moves to the Finalization stage. Otherwise Prescient repeats the main simulation loop for the new timestep.

#### 4.2.3 Finalization

The finalization phase consists of tasks that occur once at the end of the simulation.

#### **Finalize Simulation**

Statistics for the simulation as a whole are published during finalization:

• Overall Statistics

Another callback is called to notify callbacks that the simulation is complete, giving plugins a chance to cleanly shut down:

• The finalization Callback

### 4.3 RUC Details

A Reliability Unit Commitment plan, or RUC, determines which dispatchable generators will be active during a portion of the simulation. RUCs work in conjunction with *SCEDs* (Security Constraint Economic Dispatch plans) to simulate operation of the power network.

Each RUC covers a specific period within the simulation. For each hour within its applicable period, a RUC dictates whether each dispatchable generator is on or off. The unit commitment decisions in a RUC are made by building a model which reflects the current state of the power network and forecasts for future loads and future renewable power generation. The model is solved to find the most cost-efficient way to satisfy forecasted loads while honoring system constraints such as reserve requirements and line limits.

RUCs may also include pricing schedules. This option is enabled when the *compute-market-settlements* option is set to true. The pricing schedule sets the contract price for expected power delivery and for reserves (ancillary service products).

A new RUC is generated at regular intervals. The number of hours between RUCs is called the *RUC interval*. The RUC interval also dictates how many hours each RUC is active. The RUC interval must be between 1 and 24 hours and must divide evenly into 24 hours.

The number of hours of forecast data to include in the RUC model is determined by the *RUC horizon*. The RUC horizon must be at least equal to the RUC interval, but typically extends further into the future to avoid poor choices at the end of the plan ("end effects"). A commonly used RUC horizon is 48 hours.

Each RUC may be generated just as its applicable period is about to begin, or it may be generated in advance. For this reason, Prescient splits RUC management into two phases: RUC generation and RUC activation. In the RUC generation phase, a RUC model is created and optimized, resulting in a RUC plan. In the RUC activation phase, the commitment decisions identified in the RUC plan begin to take effect.

A new RUC is always activated at the beginning of each day, and at each time that is a multiple of the RUC interval. For example, if the RUC interval is 8 hours, then a new RUC is activated each day at midnight, 8:00 a.m., and 4:00 p.m.

To generate RUCs in advance of their activation time, set the *RUC execution hour* to indicate the time of day that one of the day's RUC should be generated. If the specified time falls on a scheduled RUC activation time, then RUCs will not be generated in advance. Otherwise, the specified time is interpreted as the time to generate the next scheduled RUC. For example, if the RUC interval is 8 hours and the RUC execution hour is 14 (2:00 p.m.), then each RUC will

be generated 2 hours before its activation time (because the next RUC activation time ater 2:00 p.m. is 4:00 p.m.). The gap between RUC generation and RUC activation is called the RUC delay.

When there is a non-zero RUC delay, generating a RUC model includes an additional step at the beginning of the RUC generation process. In this first step, a SCED model is created and solved for the period starting with the current simulation time and ending after the RUC activation time. Next, a RUC model is created using the future system state predicted by the SCED as its initial conditions.

The very first RUC of the simulation is always generated with zero RUC delay, even if Prescient has been configured to generate other RUCs in advance.

Prescient provides several plugin points to allow the RUC generation and activation process to be observed or modified. These are documented in the *Detailed Prescient Simulation Lifecycle*.

## 4.4 SCED Details

A Security Constrained Economic Dispatch plan, or SCED, determines the power output level of each dispatchable generator during a single timestep of the simulation. SCEDs work in conjunction with *RUCs* (Reliability Unit Commitment plans) to simulate operation of the power network.

Each SCED determines operational parameters of each dispatchable generator for a single time step. The SCED coordinates changes to generator setpoints to minimize total costs for the system as a whole. The decisions in a SCED are made by building a model which reflects the state of the power network at the current simulation time, forecasts for future loads and future renewable power generation, and unit commitments as dictated by the most recently activated RUC. The model is solved to find the most cost-efficient way to satisfy current and forecasted loads while honoring system constraints such as reserve requirements and line limits. SCEDs always honor unit commitment decisions made by the active RUC. The number of hours of forecast data to include in the SCED model is determined by the SCED horizon.

If *market settlement* is enabled, additional market-related statistics are calculated with each SCED. These statistics report performance against day-ahead commitments and reserve requirements and the resulting impact on generator revenue.

SCEDs are generated more frequently than RUCs. Where a new RUC is typically generated between 1 and 4 times a day, SCEDs occur at least hourly. The *SCED frequency* determines how often a SCED is generated, and also serves as the size of the simulation time step.

Prescient provides several plugin points to allow the SCED generation process to be observed or modified. These are documented in the *Detailed Prescient Simulation Lifecycle*.

# 4.5 Plugins

Plugins provide opportunities for custom code to observe or modify simulation data at specific points in the simulation lifecycle. Plugins are python modules that include a specific set of functions that enable Prescient to interact with the plugin module. Plugins are specified on the command line, or in the options passed to the Prescient *simulate()* method if running Prescient in code.

Plugin modules must include a registration function, through which the plugin requests that custom code be called at specific points in the simulation process. Each point at which custom code may be called is known as a *plugin point*. The function that is called at a plugin point is known as a *callback*.

Plugin points come in two flavors: statistics plugin points and simulation plugin points. Statistics points allow plugins to view statistics at various stages of the simulation. Simulation plugin points provide a more detailed view of specific steps within the simulation; some provide opportunities to customize simulation behavior.

4.4. SCED Details 43

## 4.5.1 Identifying Plugins

Any plugins that will be included in a Prescient simulation must be specified with the *-plugin* simulation option. The syntax for this option is a little different than other options, and is best explained by example.

Every plugin in a particular Prescient run is given an alias. This is the name by which the plugin will be identified in the run. It determines where the plugin's configuration options will be stored in the configuration object, and may be used to give the plugin's custom options a unique name on the command line.

Plugins are identified by path to the python module (.py file), or by python module name as it would appear in a python *imports* statement. If the module is specified by module name, it must be able to be found by python's module import system, such as being located in the *PYTHONPATH*.

The command line syntax to include a plugin is *-plugin <alias>:<path or module name>*. For example, the following partial command line will include two plugin modules, one specified by relative path and one specified by module name:

```
python -m prescient.simulator --plugin plug1:custom/plugin1.py --plugin plug2:custom.

→plugin2 <etc...>
```

If a plugin defines new configuration options, values can be provided for the new options anywhere after the plugin has been specified:

```
python -m --plugin myplug:custom_plugin.py --custom-opt 100 <etc...>
```

When configuring Prescient from code, assign a nested dictionary to the *plugin* element of the configuration options object. The following code example is equivalent to the previous command line example:

```
from prescient.simulator import Prescient

p = Prescient()
config = p.config
config.plugin = {
    'myplug':{
        'module':'custom_plugin.py',
        'custom_opt':100
    }
}

# ...additional configuration ommitted
p.simulate()
```

The outer dictionary assigned to the plugin option holds one entry per plugin. Each entry's key is the plugin's alias, while the entry's value is a dictionary holding the plugin's data. At a minimum, a plugin's data dictionary must include a 'module' element identifying the python module. If the plugin module defines custom options, values for those options may be supplied as additional dictionary entries. Values can also be set on separate lines of code:

```
config.plugin = {
    'myplug':{
        'module':'custom_plugin.py',
    }
}
config.plugin.myplug.custom_opt = 100
```

## 4.5.2 Plugin Module Initialization

A plugin module must have two functions with specific names and signatures. Prescient initializes each plugin module by calling these two required functions before the simulation starts, in the order listed below.

#### get configuration()

The *get\_configuration()* function allows plugins to add custom options to the Prescient configuration. Once a plugin has defined custom options, those options can be set on the command line or in code just like standard configuration options.

The *get\_configuration()* function must have the following signature:

```
def get_configuration(key: str): -> Optional[pyomo.common.config.ConfigDict]
```

The key is the plugin's alias specified in the configuration. The key may be incorporated into the text of custom options.

The function should return a pyomo ConfigDict containing any custom options, or None if the plugin has no custom options.

#### register\_plugins()

The *register\_plugins()* function allows a plugin to indicate what callback functions should be called, and at what plugin points.

The *register\_plugins()* function must have the following signature:

The *context* is an object used to register callbacks. The *context* object has a registration function for each plugin point. Each registration function takes a function (or other Callable) as an argument. A plugin's implementation of *register\_plugins()* should call the *context* object's registration method for each plugin point of interest, passing in the callback function to be called at the corresponding plugin point.

For example, the code below requests that a function named *my\_stats\_callback* be called every time daily statistics are published:

```
context.register_for_daily_stats(my_stats_callback)
```

Registration function names follow a pattern that embeds the name of the plugin point. The pattern used to name plugin registration functions differs for statistics callbacks and simulation callbacks. For statistics callbacks, the pattern is register\_for\_<which>\_stats(), where which is the desired time frame. For simulation callbacks, the pattern is register <which> callback(), where which is the name of the plugin point.

The *options* argument is the full set of configuration options for the simulation.

The *plugin\_config* is the plugin's custom options as defined by what was returned from the plugin's *get\_configuration()* method, with their values as set from the command line or in code. It is the same as what is found at *options.plugins.*<a href="mailto:richarder-state-state-s

4.5. Plugins 45

## 4.5.3 Statistics Plugin Points

Statistics plugin points allow plugins to see statistics about the simulation. Statistics are published at various time scales.

#### **Operations Statistics**

Operations statistics are published at the end of every timestep. They report the results of a single SCED.

#### **Hourly Statistics**

Hourly statistics are published after the final timestep of every hour They report the aggregate results of all SCEDs within the hour.

#### **Daily Statistics**

Daily statistics are published after the final timestep of every day (the last timestep before midnight). They report the aggregate results of all SCEDs within the day.

#### **Overall Statistics**

Overal statistics are published after the final timestep of the simulation. They report aggregate results for the full simulation.

## 4.5.4 Simulation Plugin Points

Each plugin point occurs at a different place in the simulation process, and serves a different purpose.

### The options\_preview Callback

This callback is called after command line options have been parsed, but before they have been used to initialize simulation objects. The callback may modify option values.

#### The initialization Callback

This callback is called after Prescient simulation objects have been created and initialized. The callback may choose to initialize its own data structures at this time.

#### The after\_get\_initial\_model\_for\_simulation\_actuals Callback

Prescient manages actual values by periodically loading from the input data source into an Egret model. This callback is called after an Egret model has been prepared to hold actual values, but before the values have been loaded. The structure of the model will be in place - network elements like generators and branches will be present - but values will not have been loaded yet. The callback can insert any non-standard elements and actual values it may use. The callback should not populate values normally provided by Prescient, as those values will be overwritten after this callback returns.

#### The after\_get\_initial\_model\_for\_ruc Callback

Prescient manages forecasts by periodically loading them into an Egret model from the input data source. This callback is called after an Egret model has been prepared to hold forecast values but before the values have been loaded. The structure of the model will be in place - network elements like generators and branches will be present - but values will not have been loaded yet. The callback can insert any non-standard elements and forecast values it may use. The callback should not insert forecast values normally provided by Prescient, as those values will be overwritten after this callback returns.

#### The before\_ruc\_solve Callback

This callback is called after an Egret model has been fully prepared for a RUC and is about to be solved. The callback may modify the Egret model.

### The after\_ruc\_generation Callback

This callback is called after a RUC model has been solved. The callback is able to see (and potentially modify) the resulting RUC plan.

#### The after\_ruc\_activation Callback

This callback is called at the beginning of the effective period of a new RUC. Unit commitment decisions made by the newly activated RUC will be honored until the next time the *after\_ruc\_activation* callback is called.

#### The after get initial model for sced Callback

This callback is called as a SCED model is being prepared. When this callback is called, the structure of the model will be in place - network elements like generators and branches will be present - but values will not have been loaded yet. The callback can insert any non-standard elements and values it may use. The callback should not insert values normally provided by Prescient, as those values will be overwritten after this callback returns.

#### The before\_operations\_solve Callback

This callback is called after a fully populated SCED Egret model has been generated, before the model has been solved. The callback may modify the Egret model.

#### The after operations Callback

This callback is called after an Egret SCED model has been solved. The callback can examine (and potentially modify) the results.

4.5. Plugins 47

## The update\_operations\_stats Callback

This callback is called after an Egret SCED model has been solved and examined by any *The after\_operations Callback* callbacks, just before the results are incorporated into statistics.

## **The finalization Callback**

This callback is called after the simulation is complete. It gives plugins a chance to cleanly shut down.

## 4.6 Python Classes and Functions

## CHAPTER

## **FIVE**

# **INDICES AND TABLES**

- genindex
- modindex
- search